# test\_imports\_week01

#### February 24, 2020

## **1 Necessary Packages By Week**

Note: it is possible a few others might be added, but this should get you started.

**PLEASE NOTE** this is assuming you have installed Python & Jupyter Notebook using Anaconda. You are welcome to use JupyterLab instead of Jupyter Notebooks, however *we will not support JupyterLab ourselves in this class.*

See https://github.com/jnaiman/IS-452AO-Fall2019/blob/master/installation\_directions.md for more details about installing Anaconda (you can skip the PyCharm installation part).

Make sure you see the same plots as are saved in this plot - if something doesn't display this means something has gone wrong. Note: anything with randomly selected numbers will look a little different.

**Please do not worry if you run into some things you have trouble installing – we will help you debug in class!**

#### **2 Week01:**

```
[1]: import matplotlib
     import matplotlib.pyplot as plt
```
If the above doesn't work, you can try to install with conda by un-commenting the stuff below:

```
[2]: #!conda install -c conda-forge matplotlib --yes
     #import matplotlib
     #import matplotlib.pyplot as plt
```
[3]: **import datetime**

The below is to make inline plots:

```
[4]: %matplotlib inline
```
The NumPy library is for numerical analysis and using vectors/matricies:

[5]: **import numpy as np**

If the above doesn't work you can try uncommenting stuff below:

```
[6]: #!conda install -c anaconda numpy --yes
     #import numpy as np
```
Let's make a quick plot:

```
[7]: |x = np.random.random(5)x
```
 $[7]:$  array( $[0.28664748, 0.72278063, 0.76376904, 0.22435403, 0.35284841]$ )

```
[8]: y = np.random.random(5)y
```
[8]: array([0.07723793, 0.90069545, 0.12349939, 0.98883588, 0.73387683])

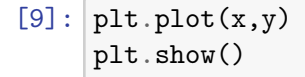

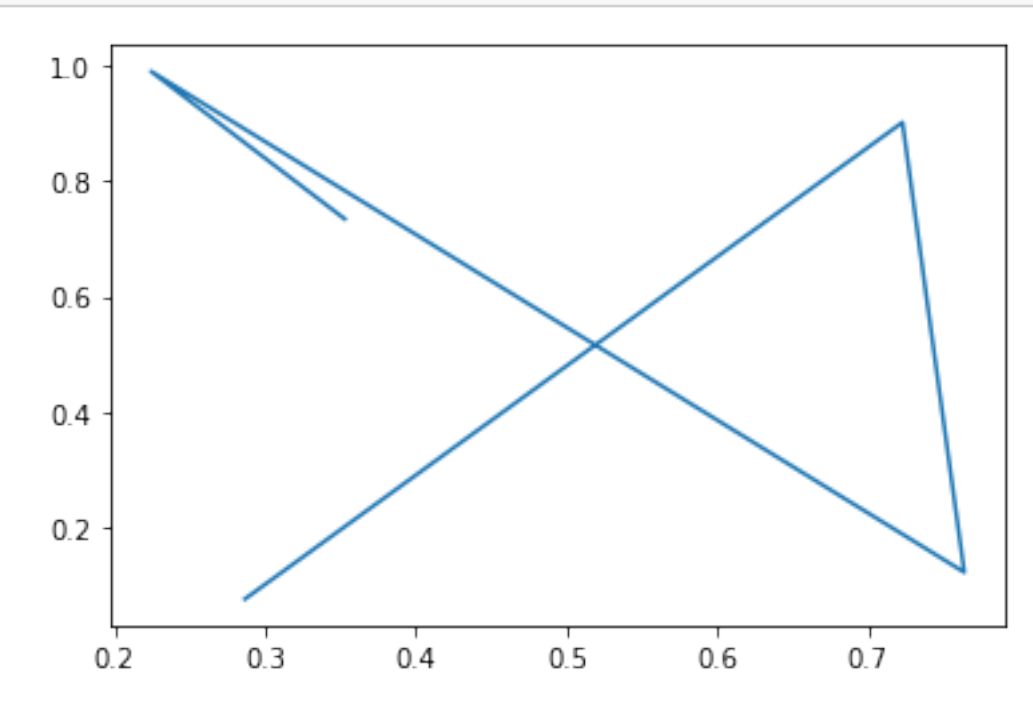

This is a library for importing and manipulating images.

[10]: **import PIL.Image as Image**

If you can't do the above, try uncommenting the below:

[11]: *#!conda install -c anaconda pillow --yes #import PIL.Image as Image*

# **3 Week 02**

```
[12]: import csv
      import collections
```
Note: the above should be already installed in your Python distribution.

[13]: **import pandas as pd**

If the above doesn't work try uncommenting the following:

```
[14]: #!conda install -c anaconda pandas --yes
      #import pandas as pd
```
Testing reading with pandas:

```
[15]: data = pd.read_csv("https://uiuc-ischool-dataviz.github.io/spring2019online/
       ,→week02/building_inventory.csv")
```
 $[16]$ : data

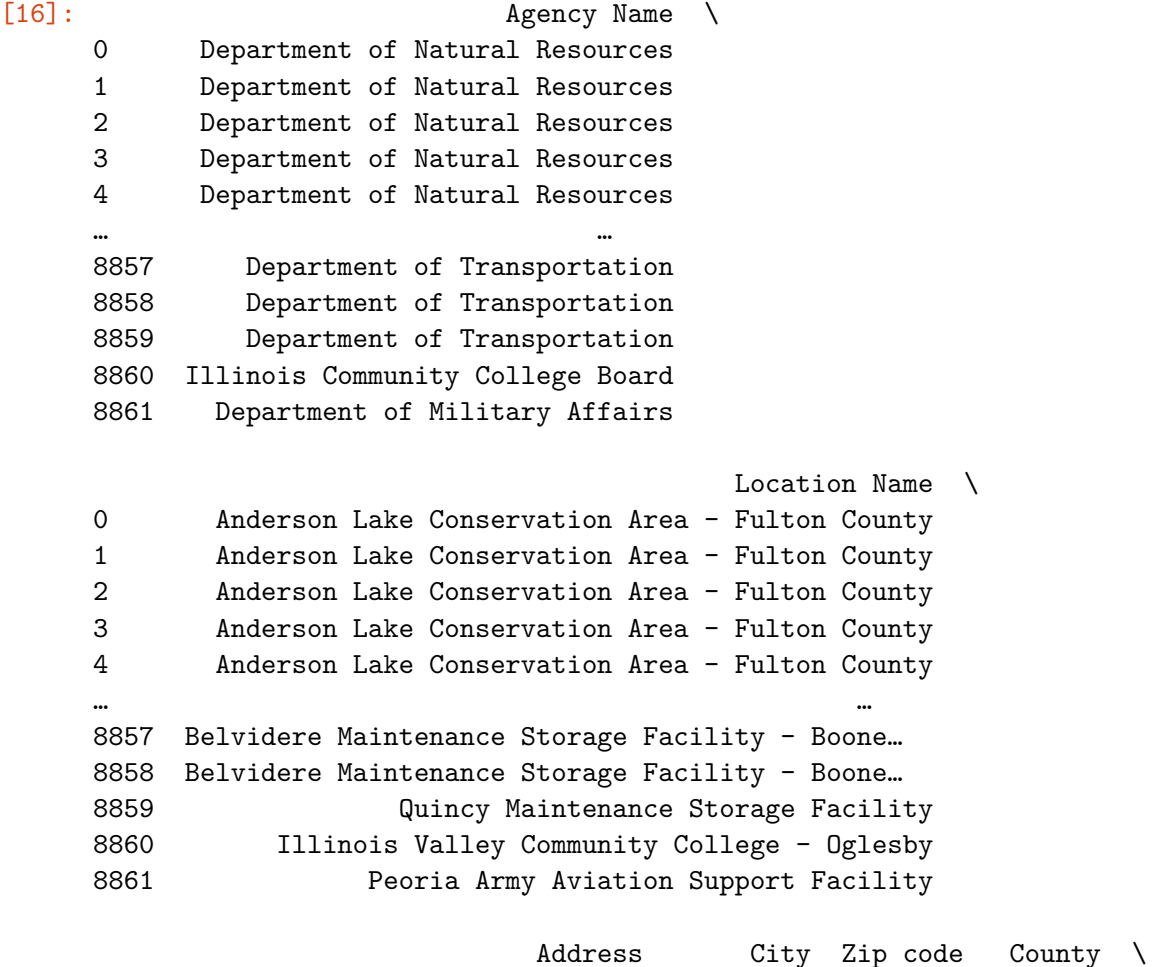

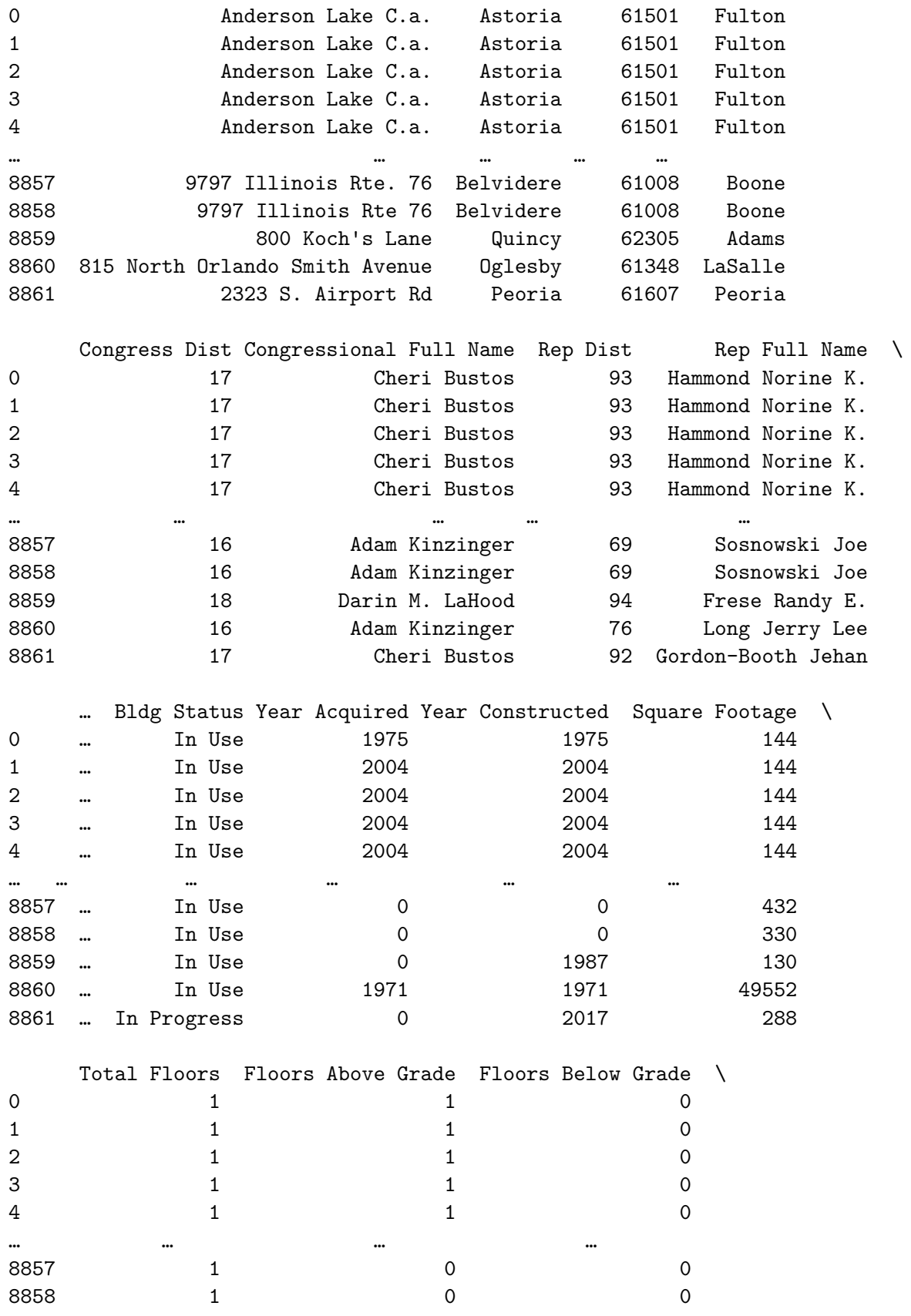

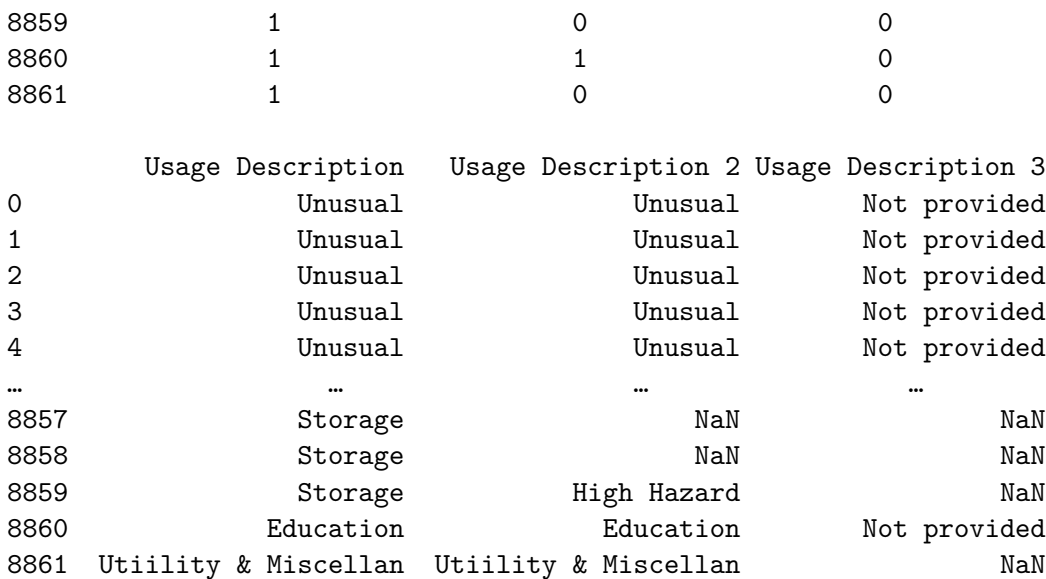

[8862 rows x 22 columns]

[17]: **import scipy import scipy.misc import scipy.cluster**

If the above doesn't work, try uncommenting:

```
[18]: #!conda install -c anaconda scipy
      #import scipy
      #import scipy.misc
      #import scipy.cluster
```
### **4 Week 03**

Note: you may have to refresh your browser and/or close and reopen your notebook.

You may have to do this for a few of these installations (e.g. bqplot, cartopy, pyodide, etc).

[19]: **import ipywidgets**

If the above doesn't work try uncommenting the following:

```
[20]: #!conda install -c conda-forge ipywidgets --yes
      #!jupyter nbextension enable --py widgetsnbextension
      ### Note, you may have to use instead:
      #!jupyter nbextension enable --py widgetsnbextension --sys-prefix
      #import ipywidgets
```
Test a widget:

[21]: ipywidgets.IntSlider()

IntSlider(value=0)

If the above doesn't give you an interactive slider, you may want to try:

```
[22]: from IPython.display import display
      w = ipywidgets.IntSlider()
      display(w)
```
IntSlider(value=0)

If it still doesn't work, you may have to install the jupyter notebook extensions by hand by uncommenting the below and then refreshing/restarting your jupyter notebook:

```
[23]: #!jupyter nbextension enable --py widgetsnbextension
```
*### Note, you may have to use instead: #!jupyter nbextension enable --py widgetsnbextension --sys-prefix*

Also, try this interactive plot with a selectable dropdown menu.

```
[24]: @ipywidgets.interact(style = plt.style.available)
      def make_plot(style):
          with plt.style.context(style):
              plt.plot(x,y)
```
interactive(children=(Dropdown(description='style', options=('seaborn-dark', 'seaborn-darkgrid

[25]: **import json** *# should be already installed*

[26]: **import palettable**

If the above doesn't work you can try uncommenting the below and re-importing:

```
[27]: #!conda install -c conda-forge palettable --yes
      #import palettable
```

```
[28]: from PIL import Image
      import IPython.display
      import io
      from mpl_toolkits.mplot3d import Axes3D
      import matplotlib.cm
      import matplotlib.transforms as mpt
```

```
5 Week 04
```

```
[29]: import matplotlib.dates as mdates
[30]: import PIL.ImageFilter as ImageFilter
[31]: import bqplot
```
If the above doesn't work, try uncommenting below:

```
[32]: #!conda install -c conda-forge bqplot --yes
      import bqplot
```
You may have to do:

```
[33]: #!jupyter nbextension enable --py bqplot
      ### or instead
      #!jupyter nbextension enable --py widgetsnbextension --sys-prefix
      #import bqplot
```
Note: it is possible you may have to refresh your browser or close and reopen anaconda and jupyter notebook after you install this.

Try out this interactive plot. You should be able to pan and zoom. Don't worry about the code right now, we'll get to it in week 03.

```
[34]: x = np.arange(100)y = np.random.random(100) + 5x_sc = bqplot.LinearScale()
      y_sc = bqplot.LinearScale()
      lines = bqplot.Lines(x = x, y = y, scales = {'x': x_sc, 'y': y_sc})
      ax_x = bqplot.Axis(scale = x_sc, label = 'x value')ax_y = bqplot.Axis(scale = y_sc, label = 'y value', orientation = 'vertical')pz = bqplot.interacts.PanZoom( scales = {'x': [x_sc], 'y': [y_sc]})bqplot.Figure(marks = [lines], axes = [ax_x, ax_y], interaction = pz)
```
Figure(axes=[Axis(label='x value', scale=LinearScale()), Axis(label='y value', orientation='ve

Note, if the above doesn't work you can try replacing:

```
bqplot.Figure(marks = [lines], axes = [ax_x, ax_y], interaction = pz)
with
```
display(bqplot.Figure(marks = [lines], axes =  $[ax_x, ax_y]$ , interaction = pz))

### **6 Week 05**

While not strictly the importing of libraries see if you get any weird errors when you run:

```
[35]: %matplotlib inline
      %matplotlib notebook
      %pylab
```
Using matplotlib backend: nbAgg Populating the interactive namespace from numpy and matplotlib

```
[36]: import PIL.ImageFilter as ImageFilter
```
[37]: **import h5py**

If the above doesn't work try uncommenting:

```
[38]: #!conda install -c anaconda h5py --yes
      #import h5py
```
[39]: **import matplotlib.colors as colors**

#### **7 Week 06**

- [40]: **import bqplot.market\_map**
- [41]: **import traitlets**

#### **8 Week 07**

[42]: **import cartopy**

If the above doesn't work try uncommenting:

```
[43]: #!conda install -c conda-forge cartopy --yes
      #import cartopy
```
There are a few options here if the above doesn't work: https://scitools.org.uk/cartopy/docs/v0.15/installing.html

Try this little test below:

```
[44]: states = cartopy.io.shapereader.natural_earth(resolution='110m',
\Box,→category='cultural',
```
name='admin\_1\_states\_provinces\_lakes\_shp')

### **9 Week 08**

```
[45]: import cartopy.io.img_tiles
```
Try it out:

 $[46]$ : imagery = cartopy.io.img\_tiles.0SM()

#### **10 Week 09**

- [47]: **import bqplot.market\_map**
- [48]: **from webcolors import** rgb\_to\_hex

If the above doesn't work you can try uncommenting the following:

```
[49]: #!conda install -c conda-forge webcolors --yes
      #from webcolors import rgb_to_hex
```
[50]: **import ipyleaflet**

If the above doesn't work, try uncommenting the following:

```
[51]: #!conda install -c conda-forge ipyleaflet --yes
      #import ipyleaflet
```
Try out the following (which may take some time to run):

```
[52]: import pandas as pd
      #!pip install xlrd # JPN
      df = pd.read_excel('https://query.data.world/s/ivl45pdpubos6jpsii3djsjwm2pcjv',
       ,→skiprows=5)
```
If it doesn't work, you can try uncommenting:

```
[53]: #!conda install -c anaconda xlrd --yes
     #df = pd.read_excel('https://query.data.world/s/
     ,→ivl45pdpubos6jpsii3djsjwm2pcjv', skiprows=5)
[54]: df
[54]: DRG Definition Provider Id \
    0 001 - HEART TRANSPLANT OR IMPLANT OF HEART ASS... 10033
    1 001 - HEART TRANSPLANT OR IMPLANT OF HEART ASS… 30103
    2 001 - HEART TRANSPLANT OR IMPLANT OF HEART ASS… 50108
    3 001 - HEART TRANSPLANT OR IMPLANT OF HEART ASS… 50262
    4 001 - HEART TRANSPLANT OR IMPLANT OF HEART ASS… 50441
```
… … …

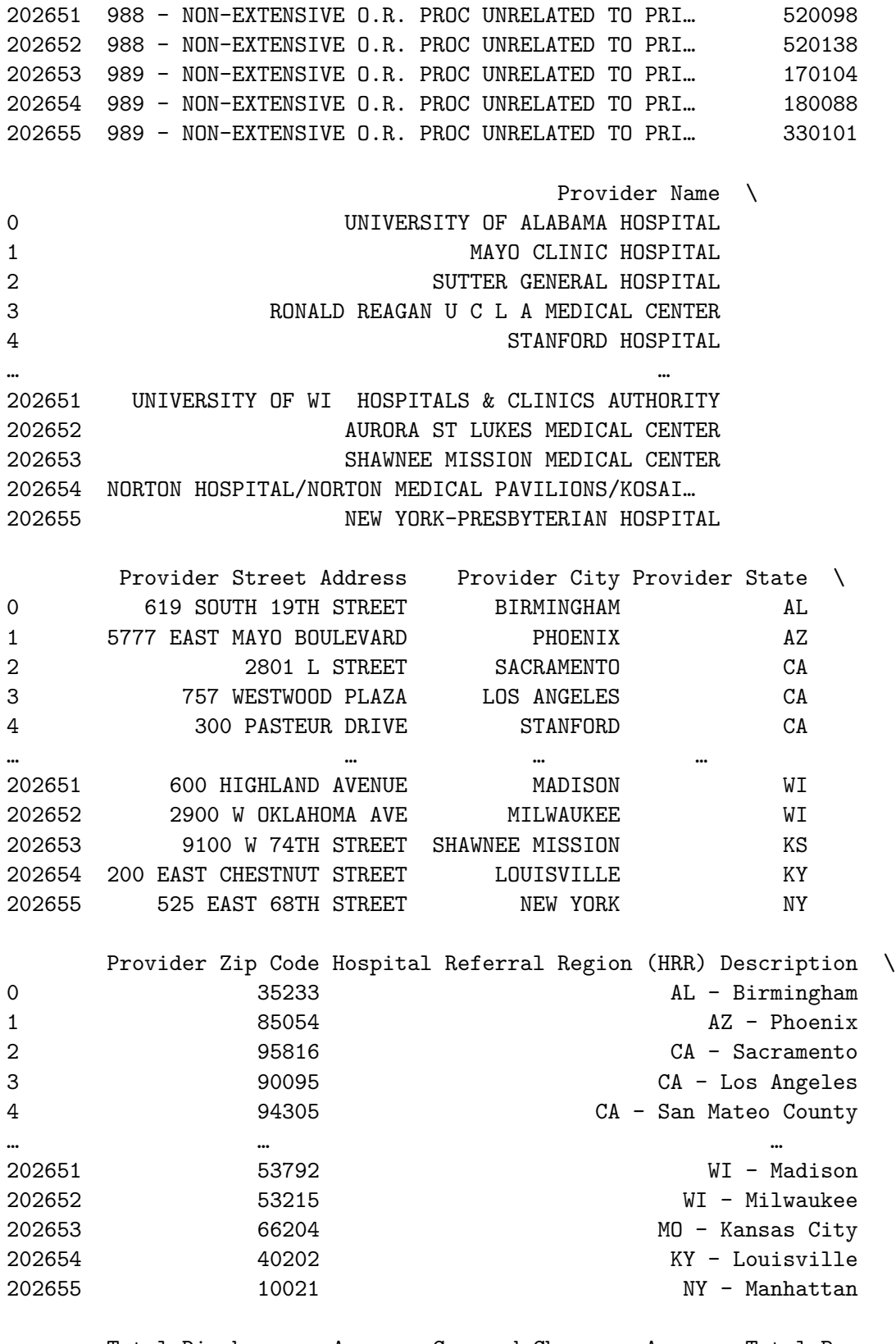

Total Discharges Average Covered Charges Average Total Payments \ 0 13 1.172866e+06 251876.307692

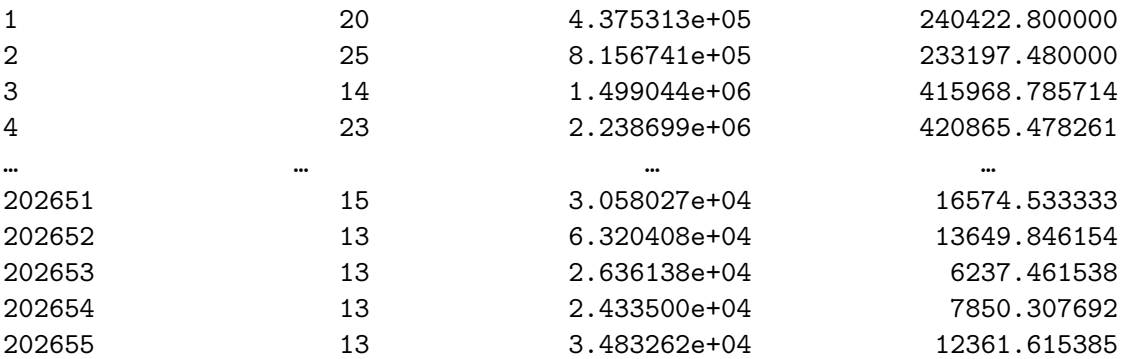

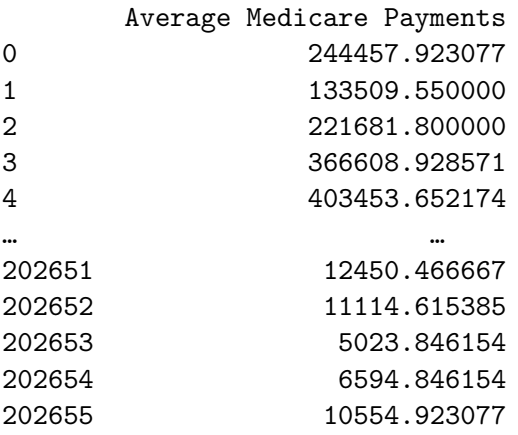

[202656 rows x 12 columns]

### **11 Week 10**

[55]: **import yt**

If the above doesn't work try uncommenting:

```
[56]: #!conda install -c conda-forge yt --yes
      #import yt
```
## **12 Week 11**

#### **13 Week 12**

More info here: http://www2.compute.dtu.dk/projects/GEL/PyGEL/

```
[57]: from PyGEL3D import gel
     from PyGEL3D import js
```
You will probably have to pip install:

[58]: *#!pip install PyGEL3D #from PyGEL3D import gel #from PyGEL3D import js*

# **14 Week 13**

# [59]: **import ipyvolume**

You will probably have to install this:  $\,$ 

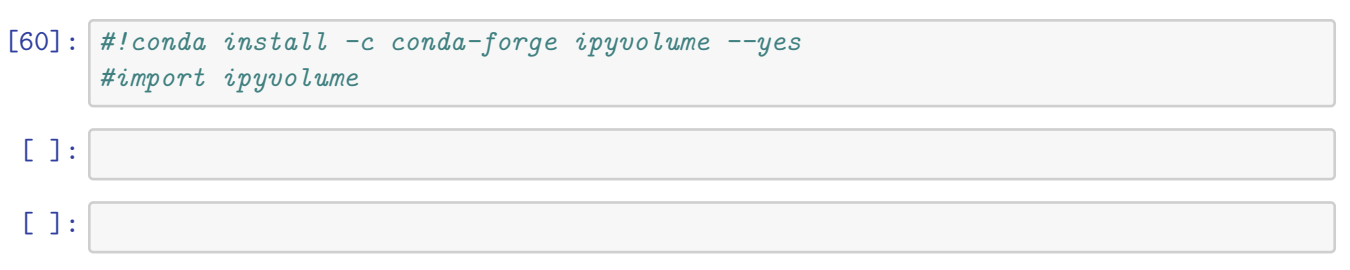